Transformaciones de Viewing 2D y 3D (Parte I)

## **Contenido**

- **2D viewing pipeline**
- **Viewing en OpenGl**
- **Algoritmos de Clipping**

- **-** Conceptos importantes:
	- **Transformaciones de viewing 2D: mapeo from WC a DC**

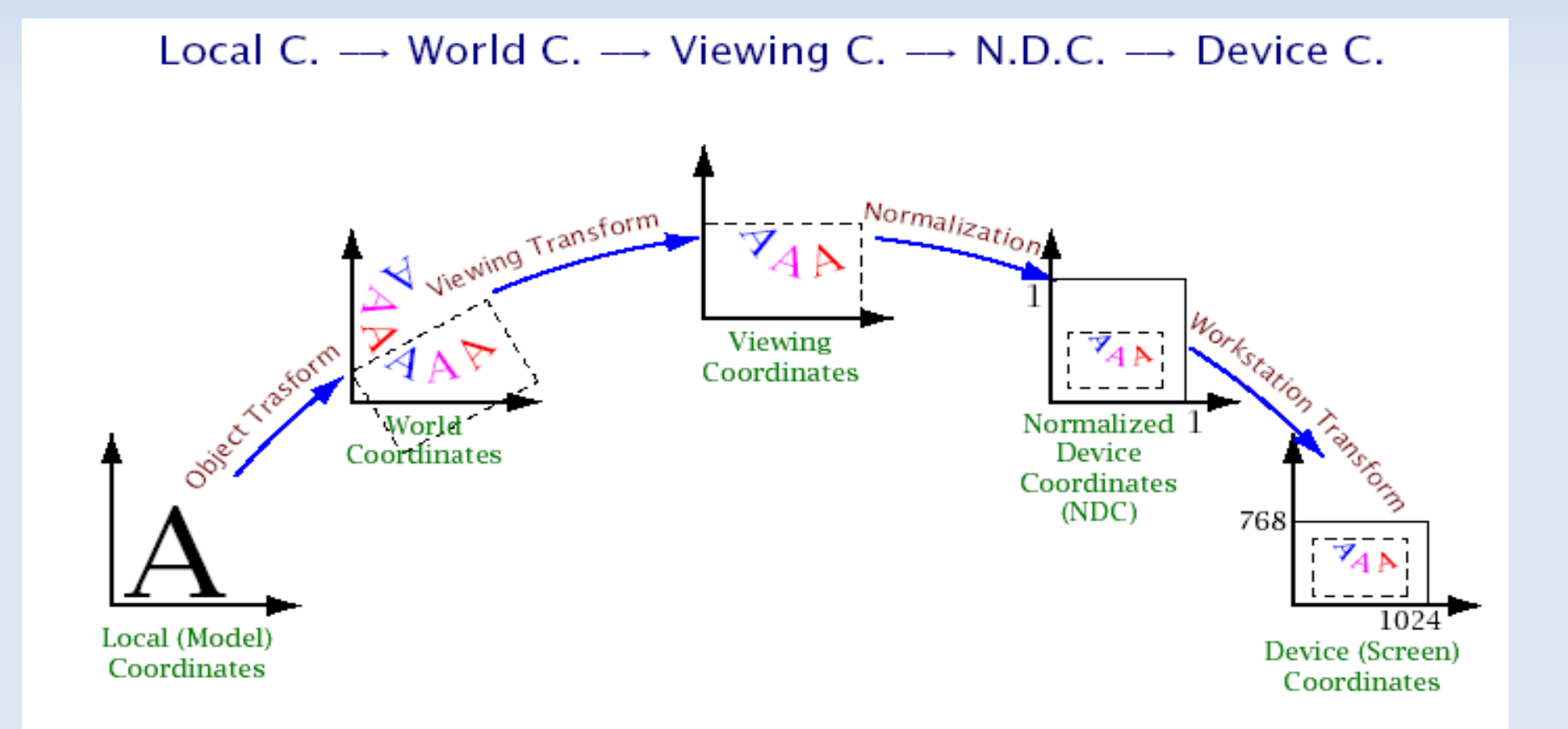

**• Ventana de clipping y viewport** 

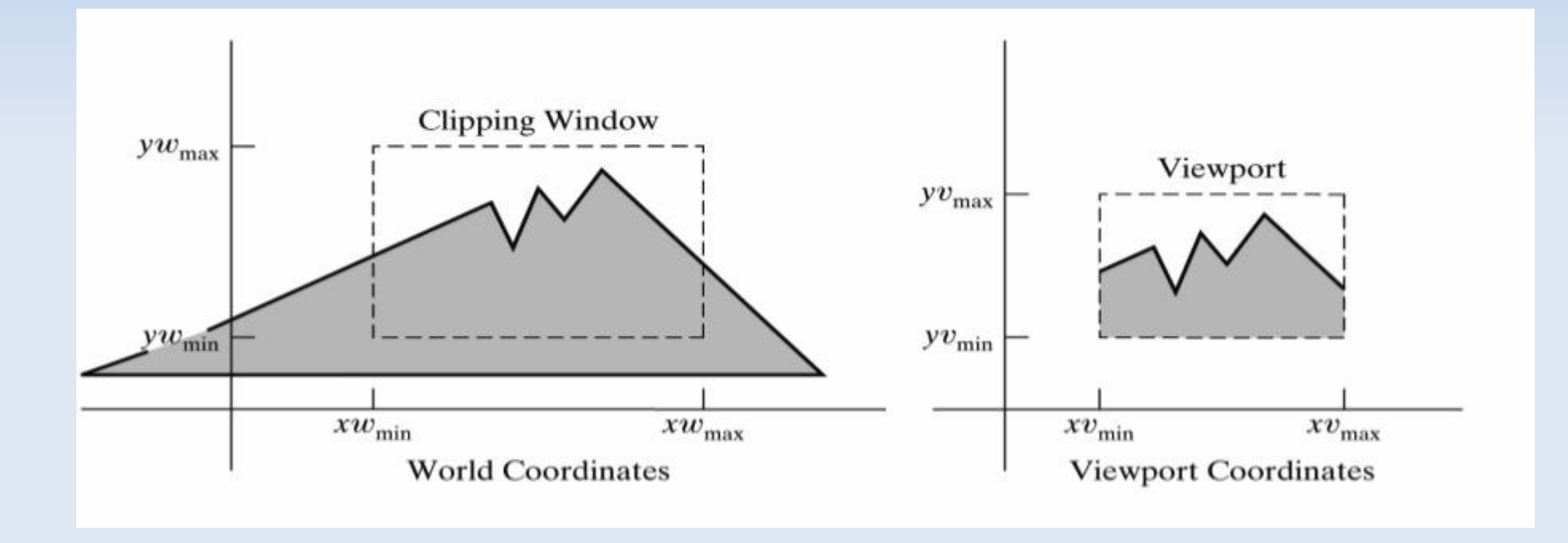

- Conceptos importantes:
	- Ventana de clipping (WC): selecciona las partes de la escena a mostrar en la pantalla (u otro dispositivo de salida)
	- Ventana Viewport (VC): especifica en qué parte de la ventana de display se mostrará la parte de la escena seleccionada en la ventana de clippling
		- Múltiples viewports pueden ser usados para mostrar mútiples vistas de la escena
		- Cambiando el tamaño de los viewports se puede mostrar los objetos de diferentes tamaños
	- Propuesto: Cómo lograr zoom in y zoom out?

- **Ventana de Clipping:** 
	- Forma: polígono convexo, círculo, etc
		- Más lento de procesar
	- Forma rectangular: inclinada o no
- En general los paquetes gráficos solo se proveen ventanas de forma rectangular y con arcos paralelos a los eje x e y

Mapeo Ventana de clipping- ventana viewport normalizada

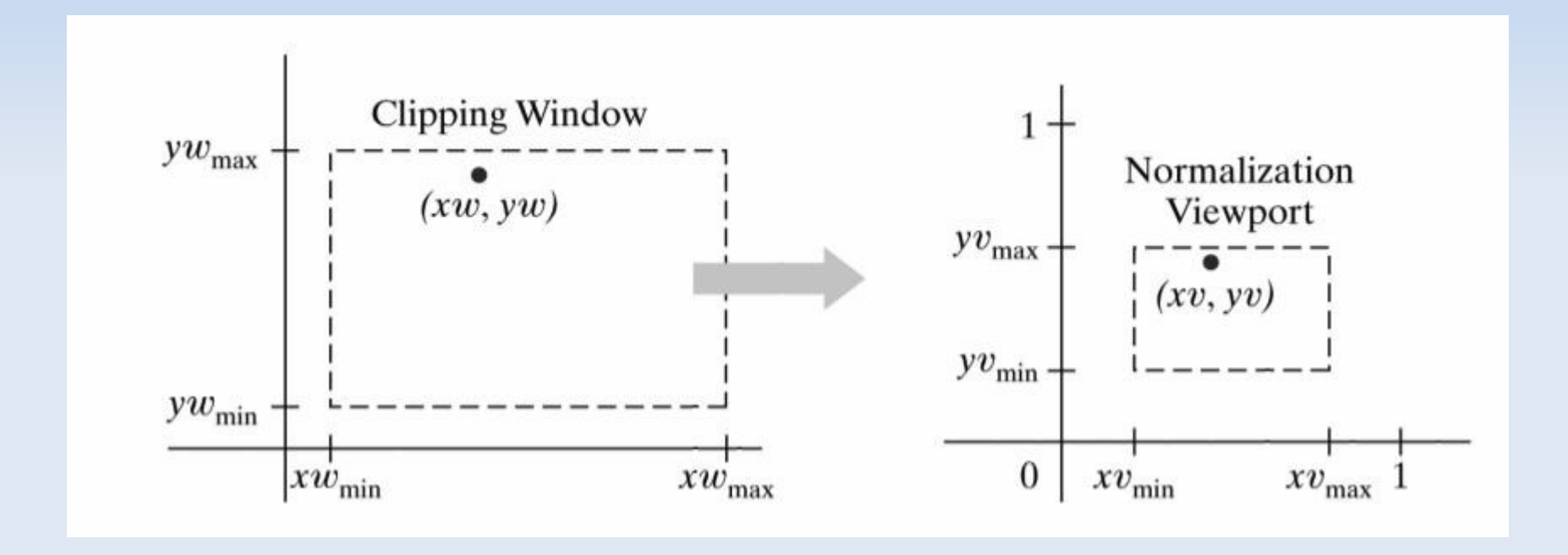

Cómo calcular la transformación asociada?

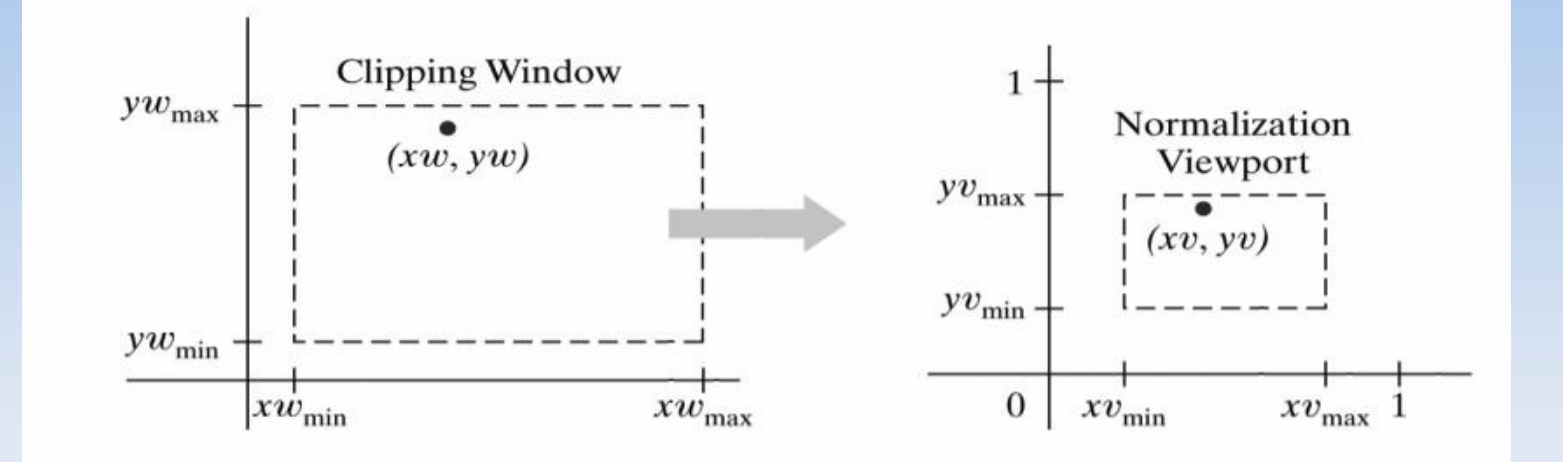

$$
\frac{XV - XV_{min}}{XV_{max} - XV_{min}} = \frac{XW - XW_{min}}{XW_{max} - XW_{min}}
$$

$$
\frac{yV - yV_{min}}{VV_{max} - YV_{min}} = \frac{yW - yW_{min}}{yw_{max} - yW_{min}}
$$

 $xv = s_x xw + t_x$  $yv = s_y yw + t_y$ Resolviendo la expresión anterior se obtiene:

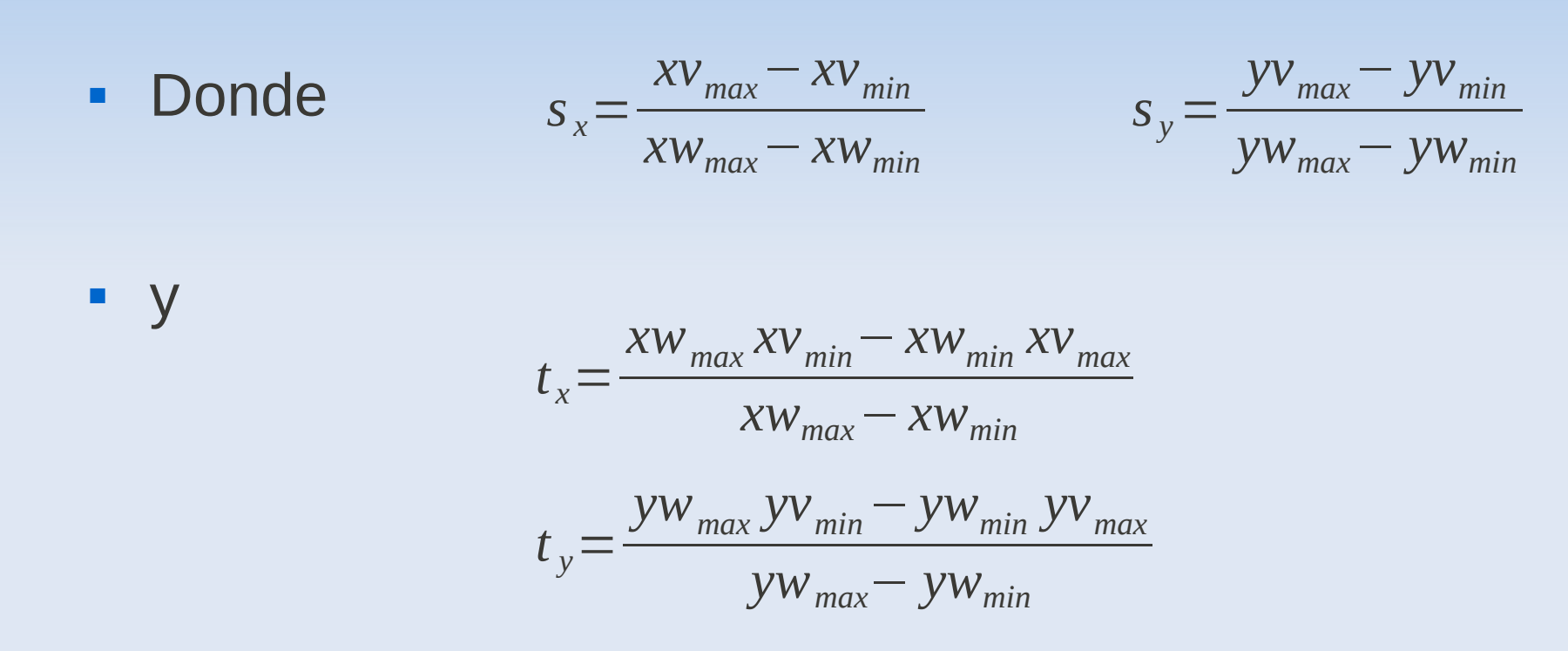

 Propuesto: obtener la transformación aplicando las transformaciones vistas las clases anteriores

• Otro forma de viewing pipeline es:

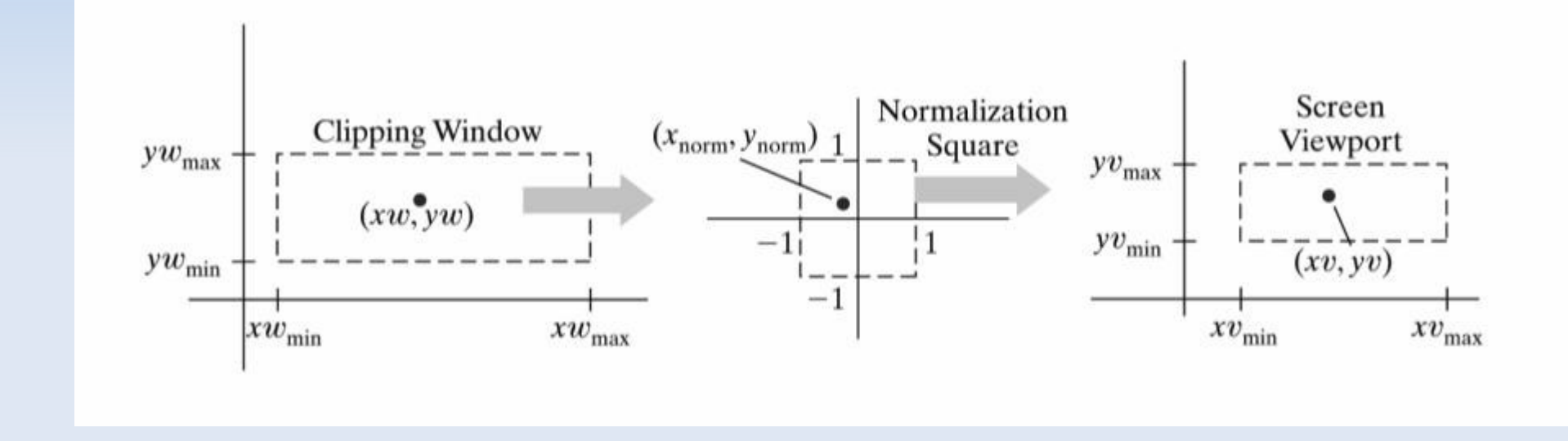

**Propuesto: Construir la matriz resultante.** 

# **OpenGL 2D viewing**

- En realidad, OpenGI no provee funciones especiales para 2D viewing pipeline
- Cómo se especifica la ventana de clipping?
	- **glMatrixMode(GL\_PROJECTION);**
	- **glLoadIdentity();**
	- glOrtho2D(xwmin,xwmax, ywmin,ywmax);
- Si no se especifica una ventana de clipping, los valores usados son:

$$
(xw_{min}, yw_{min}) = (-1.0, -1.0) \ y \ (xw_{max}, yw_{max}) = (1.0, 1.0)
$$

# **OpenGL 2D viewing**

#### Cómo se especifica viewport?

- glViewport(xvmin,xvmax,vpWidth,vpHeight);
- **Los parámetros son coordenadas enteras**
- (xvmin,yvmin) esquina inferior izquierda relativa a la esquina interior izquierda de la ventana de display
- Cómo crear múltiples vistas?
	- **glGetIntegerv(GL\_VIEWPORT, vparray);**
	- Obtiene los parámetros del viewport actual

## **Ejemplo en OpenGl**

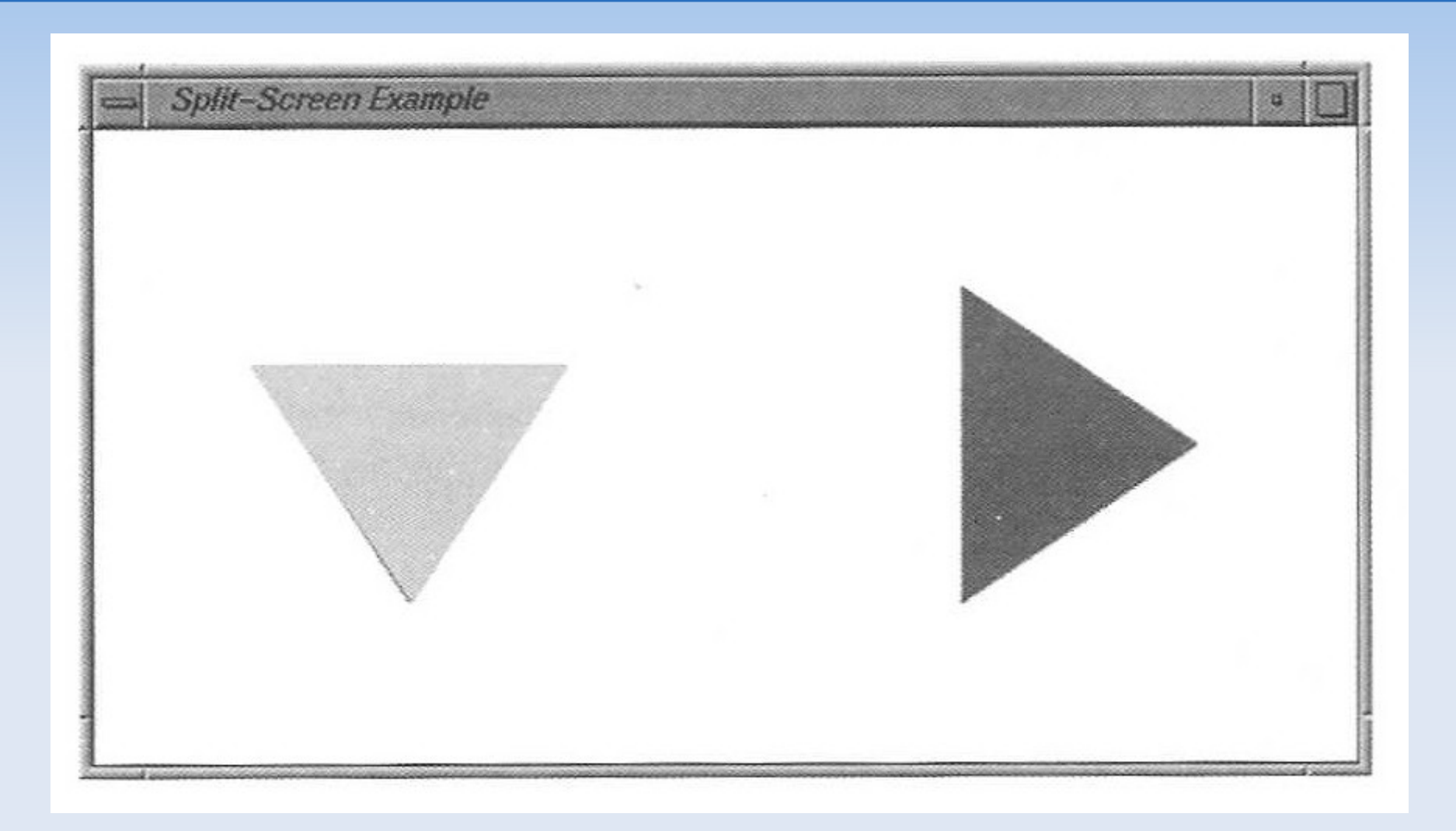

#### **Visualización de un triángulo en dos viewports**

```
void main (int argc, char ** argv)
   glutInit (&argc, argv);
   glutInitDisplayMode (GLUT SINGLE | GLUT RGB);
   qlutInitWindowPosition (50, 50);
   qlutInitWindowSize (600, 300);
   glutCreateWindow («Split-Screen Example»);
```
 $init()$ ; glutDisplayFunc (displayFcn);

```
qlutMainLoop ( );
```
class wcPt2D { public: GLfloat x, y;

### #include <GL/glut.h> Inicialización

void init (void)

/\* Establece el color de la ventana visualización en blanco.  $* /$ glClearColor (1.0, 1.0, 1.0, 0.0);

/\* Establece los parámetros de la ventana de recorte en \* coordenadas universales. \*/ qlMatrixMode (GL PROJECTION); gluOrtho2D (-100.0, 100.0, -100.0, 100.0);

Establece el modo de construcción de la matriz de  $/*$ transformación geométrica. \*/  $\star$ qlMatrixMode (GL MODELVIEW);

#### **Especificación del triángulo**

```
void triangle (wcPt2D *verts)
   GLink kjglBegin (GL_TRIANGLES);
     for (k = 0; k < 3; k++)glVertex2f (verts [k].x, verts [k].y);
   g1End ( );
\}
```
### **Función que dibuja**

void displayFcn (void)

```
/* Define la posición inicial del triángulo. */
wcPt2D verts [3] = { \{-50.0, -25.0\}, \{50.0, -25.0\}, \{0.0, 50.0\} };
```
glClear (GL\_COLOR\_BUFFER\_BIT); // Borra la ventana de visualización.

 $q1 \text{Color3f} (0.0, 0.0, 1.0);$ qlViewport (0, 0, 300, 300); triangle (verts);

// Establece el color de relleno en azul. // Establece el visor izquierdo. // Muestra el triángulo.

/\* Gira el triángulo y lo visualiza en la mitad derecha de la \* ventana de visualización. \*/

glColor3f (1.0, 0.0, 0.0); // Establece el color de relleno en rojo. glViewport (300, 0, 300, 300); // Establece el visor derecho. glRotatef (90.0, 0.0, 0.0, 1.0); // Gira alrededor del eje z. triangle (verts); // Muestra el triángulo rojo girado.

```
q1Flush () ;
```
# **Algoritmos de clipping**

- Cómo eliminar las porciones de la escena que estan fuera?
	- Clipping de puntos
	- Clipping de líneas
	- Clipping de polígonos
	- Clipping de texto
	- Clipping de curvas

## **Clipping de un punto**

Ventana de clipping definida por:

$$
(xw_{\min}, yw_{\min}) \ y \ (xw_{\max}, yw_{\max})
$$

**• Clipping de un punto:**  $P(x, y)$ 

$$
xw_{\min} \le x \le xw_{\max}
$$
  

$$
yw_{\min} \le y \le yw_{\max}
$$

# **Clipping de una línea**

 Cómo chequear si un segmento está dentro, fuera o intersecta el borde de la ventana?

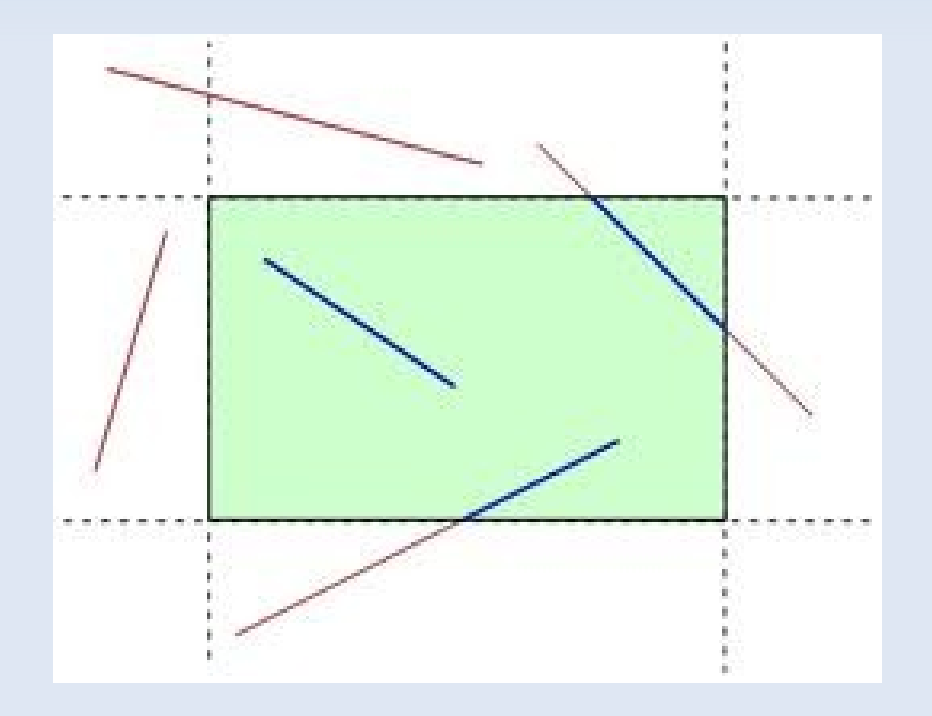

- ldeas:
	- Cada punto extremo de un segmento se clasifica con un número binario de 4 bits
		- Bit 1: Left (lado izquierdo de la ventana)
		- Bit 2: Right (lado derecho de la ventana)
		- Bit 3: Bottom (bajo la ventana)
		- Bit 4: Top (arriba de la ventana)
	- Si un punto extremo está fuera de la ventana se asigna al (o los) bit(s) correspondiente(s) un 1

■ Cómo clasificar P(x,y)? Bit 1: bit de signo de Bit 2: bit de signo de Bit 3: bit de signo de Bit 4: bit de signo de *x*−*xwmin*  $XW_{max} - X$ *ywmax*−*y y*−*ywmin*

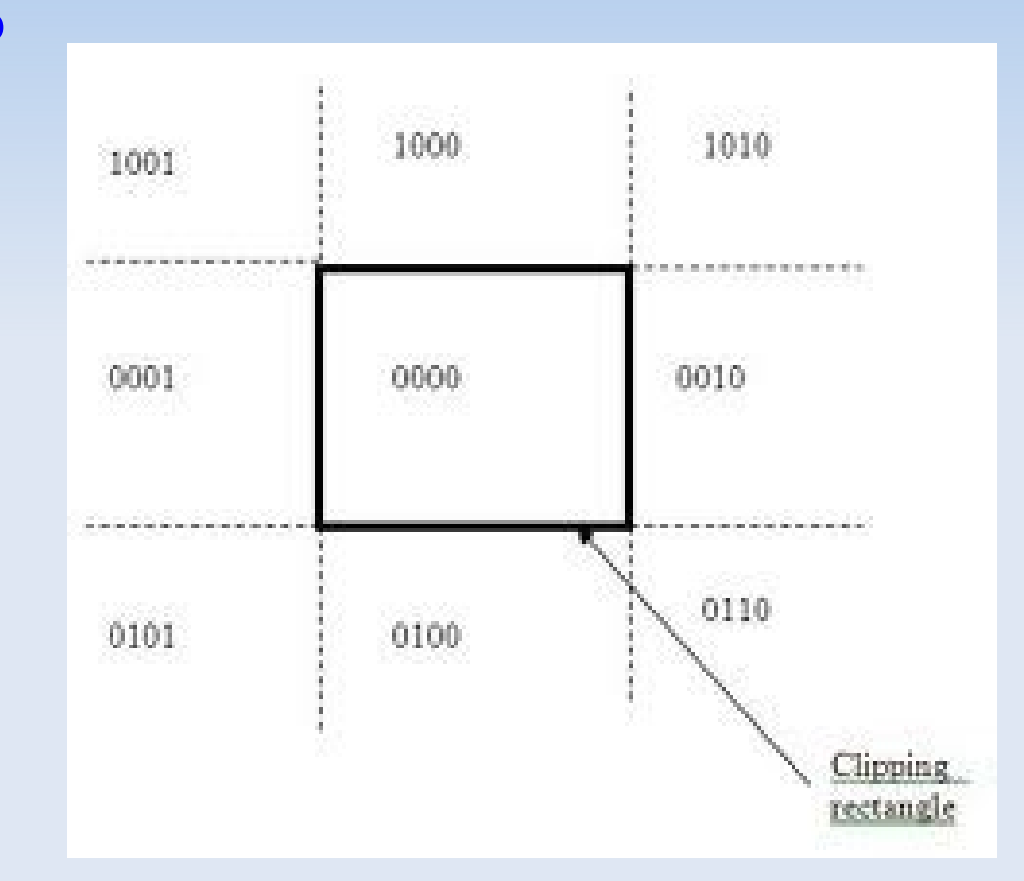

- Uso de operaciones lógicas la secuencia de bits de cada punto extremo para decidir:
	- If la operación OR resulta  $0 \Rightarrow$  segmento "in"
	- elseif la operación AND resulta  $!= 0 \Rightarrow$  segmento "out"
	- **else calcular intersección**

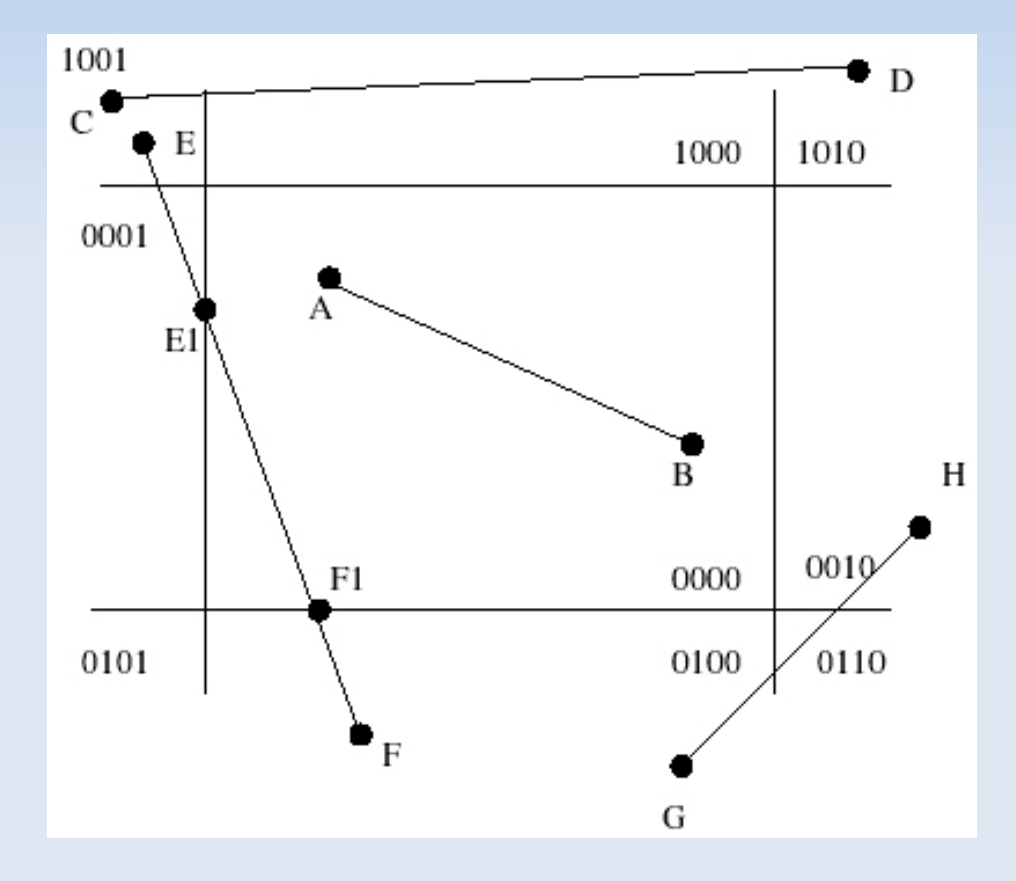

 Variaciones para el cálculo de las intersecciones:

 $P_{0}(x_{0}, y_{0}), P_{end}(x_{end}, y_{end})$ 

 Usando representación con la pendiente del segmento

 $y=mx+b$ 

 Usando la representación paramétrica (Liang-Barsky)

$$
x = x_0 + u(x_{end} - x_0)
$$
  

$$
y = y_0 + u(y_{end} - y_0)
$$
  

$$
0 \le u \le 1
$$

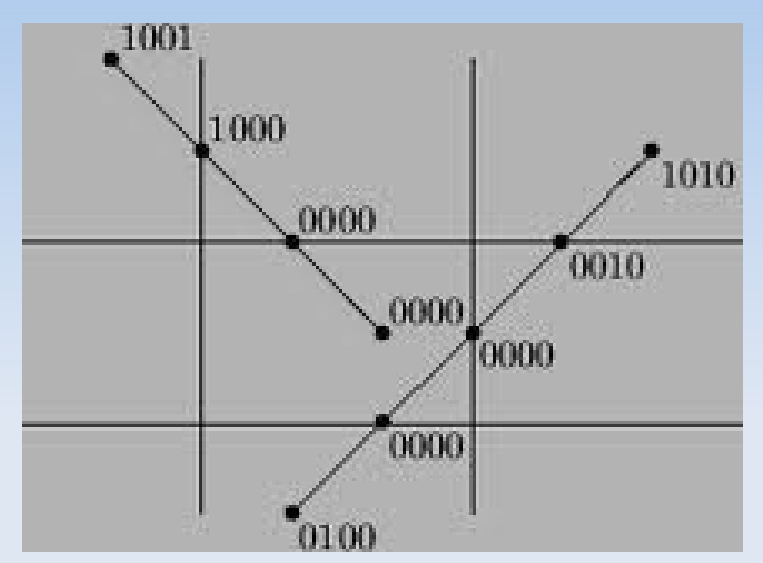

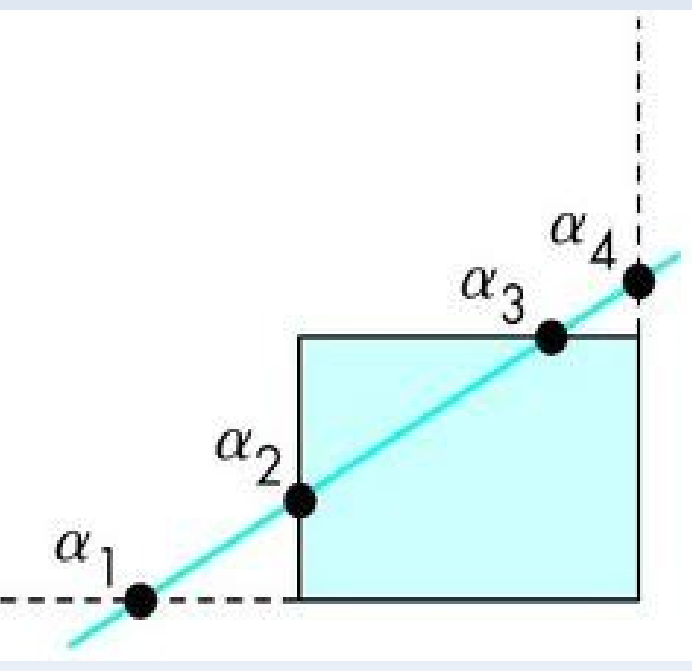

## **Clipping polígonos**

- Sutherland-Hodgeman Algorithm
	- Recorta el polígono contra los cuatro arcos

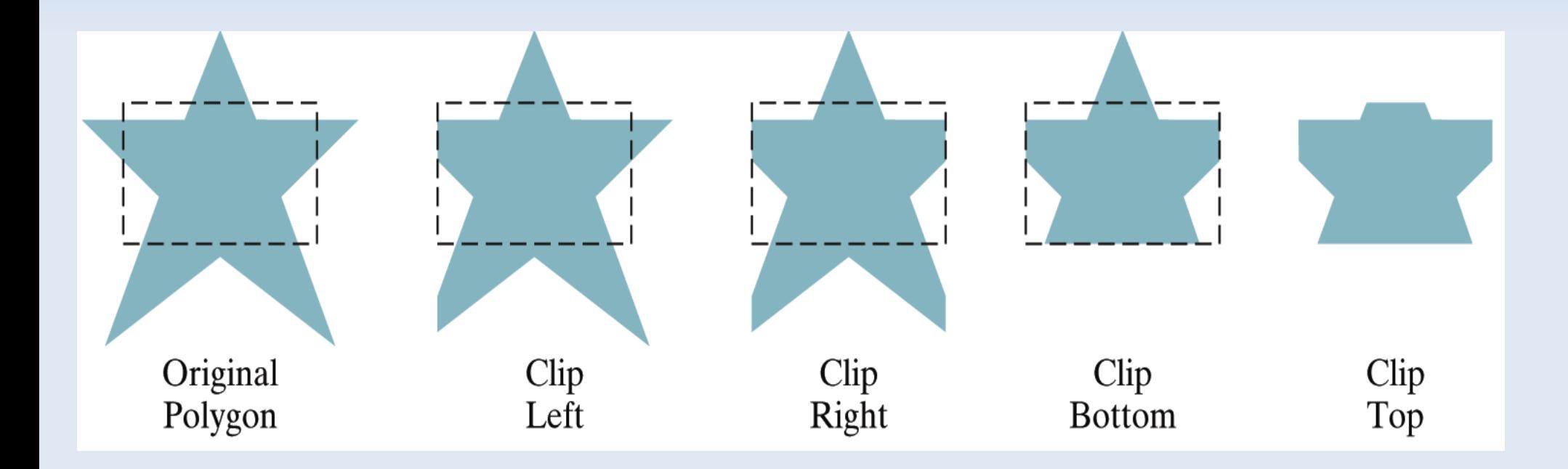

## **Clipping polígonos**

- Sutherland-Hodgeman Algorithm
	- **Sobre polígonos convexos**
	- E Input: vértices del polígonos. Output: vértices del polígono recortado
	- Se analizan 4 casos

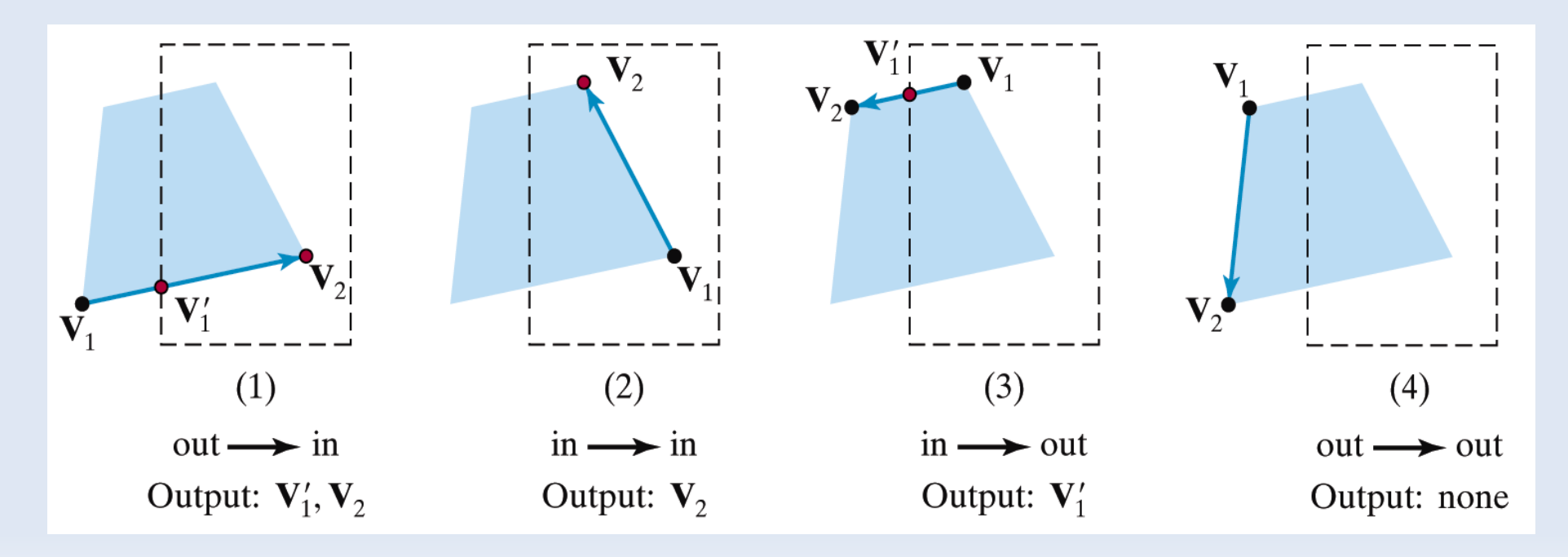

### **Recorte de texto**

- Usar bounding-box que rodea el texto
- Usar bounding-box de cada caracter
- Recortar cada caracter si es necesario

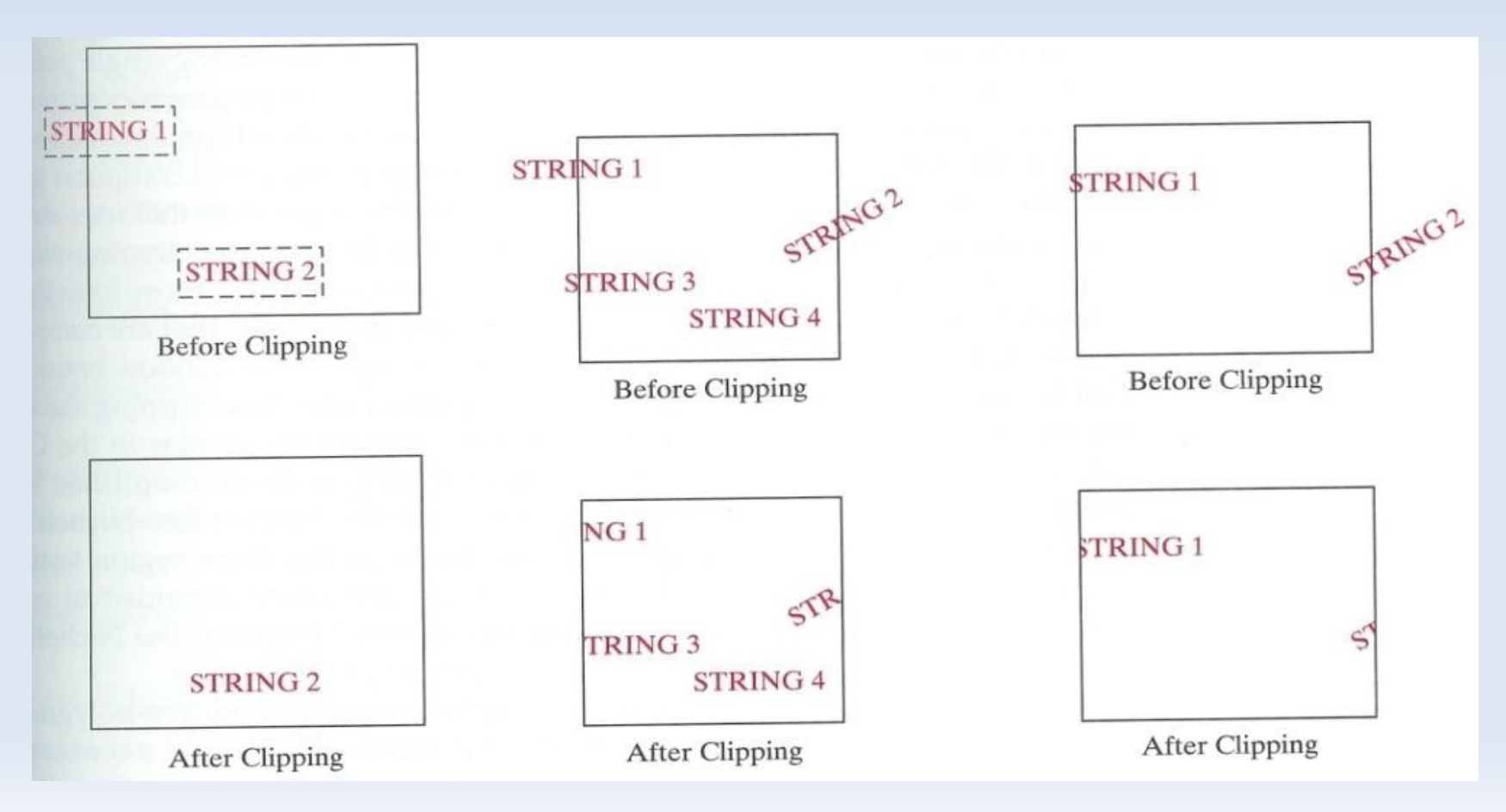